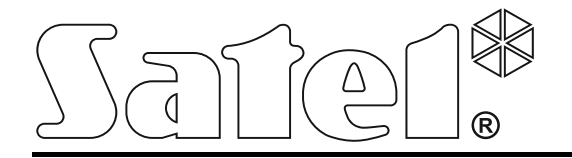

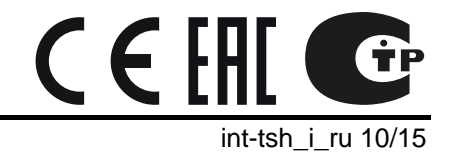

**Клавиатура INT-TSH**

**Руководство по установке**

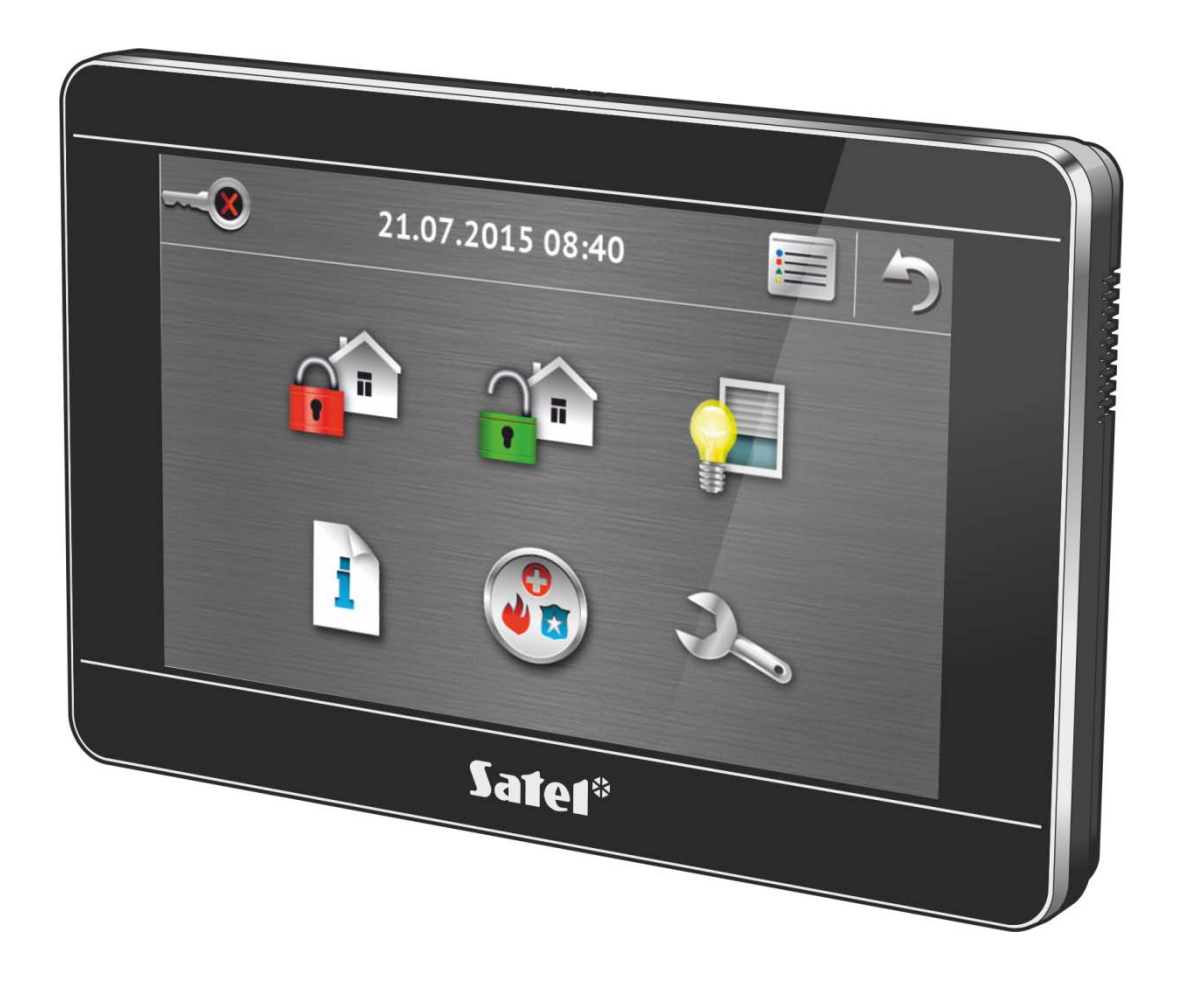

Версия микропрограммы 1.00

SATEL sp. z o.o. • ул. Budowlanych 66 • 80-298 Gdańsk • POLAND тел. +48 58 320 94 00 www.satel.eu

# **ПРЕДУПРЕЖДЕНИЯ**

Установка клавиатуры должна производиться квалифицированным персоналом.

До начала установки следует ознакомиться с настоящим руководством.

Запрещается вносить в конструкцию устройства какие-либо неавторизованные производителем изменения и самостоятельно производить его ремонт, так как это однозначно с потерей гарантийных прав.

### **Предупреждение**

Это устройство класса A. В жилых помещениях оно может создавать электромагнитные помехи. В таких случаях можно требовать, чтобы пользователь предпринял соответствующие предохранительные меры.

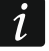

*В разделе «[Монтаж и подключение](#page-3-0)» содержится информация о том, как уменьшить уровень электромагнитных помех.*

Компания SATEL ставит своей целью постоянное совершенствование качества своих изделий, что может приводить к изменениям в технических характеристиках и программном обеспечении. Информацию о введенных изменениях Вы можете найти на веб-сайте: http://www.satel.eu

## **Декларации соответствия находятся на сайте www.satel.eu/ce**

В руководстве используются следующие обозначения:

- примечание;
- важная информация предупредительного характера.

# СОДЕРЖАНИЕ

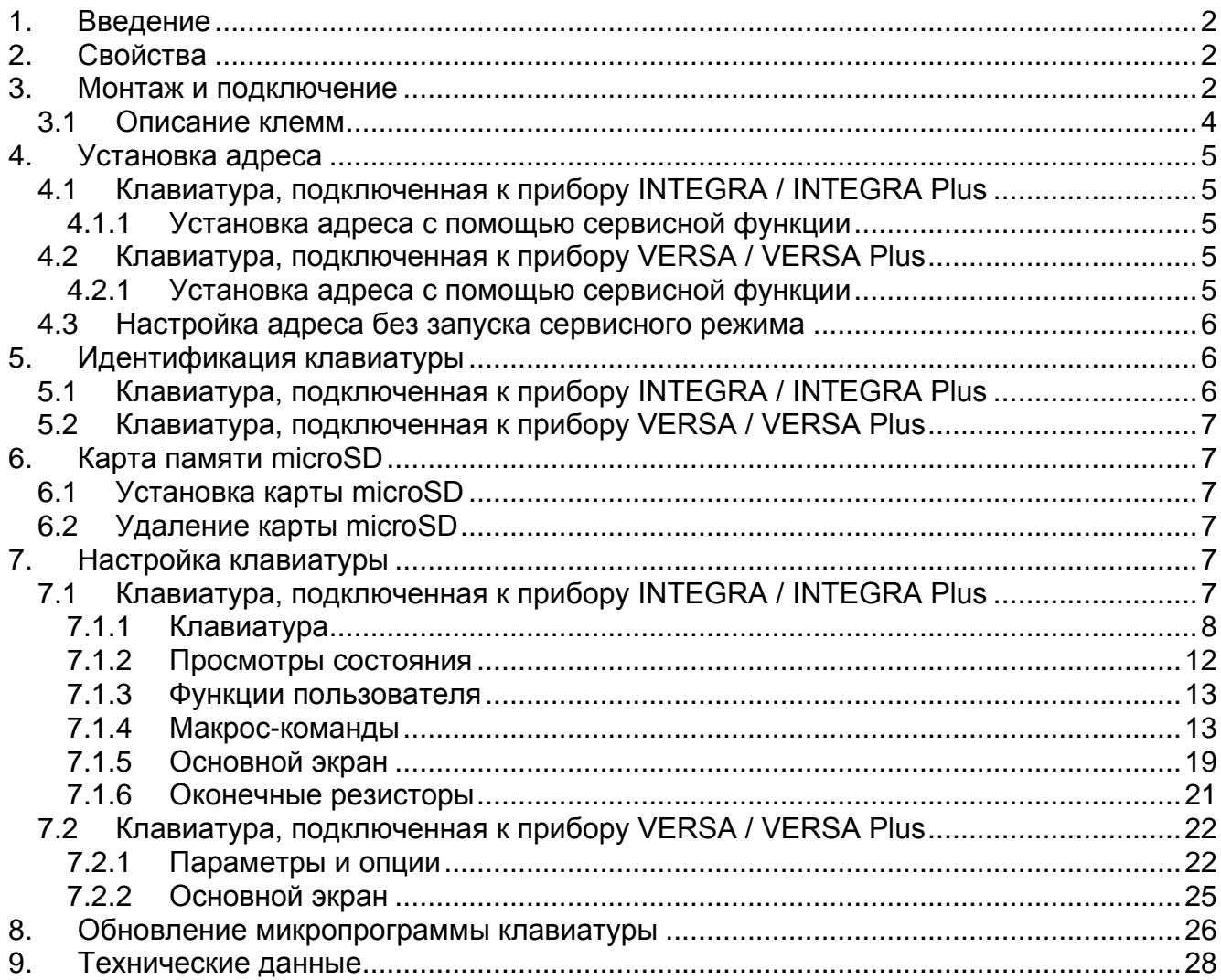

## <span id="page-3-1"></span>**1. Введение**

Клавиатура INT-TSH позволяет управлять и настраивать приемно-контрольные приборы INTEGRA, INTEGRA Plus, VERSA, VERSA Plus и VERSA IP. Руководство распространяется на клавиатуру с микропрограммой версии 1.00, которая поддерживается приборами:

- INTEGRA / INTEGRA Plus с микропрограммой версии 1.14 или выше,
- VERSA / VERSA Plus / VERSA IP с микропрограммой версии 1.06 или выше.

Для настройки клавиатуры требуется программа DloadX версии 1.14.000 или выше.

# <span id="page-3-2"></span>**2. Свойства**

- Сенсорный экран 7" с разрешающей способностью 800 x 480.
- Интуитивное меню с графическими значками.
- Управление системой охранной сигнализации с помощью макрос-команд, запускающих в приборе ряд различных функций.
- Возможность определения информации, отображаемой в режиме основного экрана, в соответствии с потребностями пользователя.
- Отображение слайд-шоу в качестве фона основного экрана.
- Встроенный считыватель карт памяти microSD.
- Встроенный пьезоэлектрический преобразователь для звуковой сигнализации.
- 2 программируемые проводные зоны (в случае работы с приборами INTEGRA / INTEGRA Plus):
	- поддержка извещателей с нормально разомкнутыми (NO) и нормально замкнутыми (NC) контактами, а также извещателей движения рольставни и вибрационных;
	- поддержка шлейфов: EOL, 2EOL и 3EOL (3EOL в случае совместной работы с INTEGRA Plus);
	- программируемая величина оконечных резисторов.
- Тамперный контакт, реагирующий на вскрытие корпуса и отрыв от монтажной поверхности.

## <span id="page-3-0"></span>**3. Монтаж и подключение**

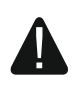

## **Все электросоединения должны производиться только при отключенном электропитании.**

Клавиатура INT-TSH предназначена для монтажа внутри помещений. Место монтажа должно обеспечить простой и удобный доступ пользователям системы.

1. Откройте корпус клавиатуры (см.: рис. [1\)](#page-4-0). Представленный на рисунке инструмент, предназначенный для открытия корпуса, поставляется с устройством.

 $\boldsymbol{i}$ 

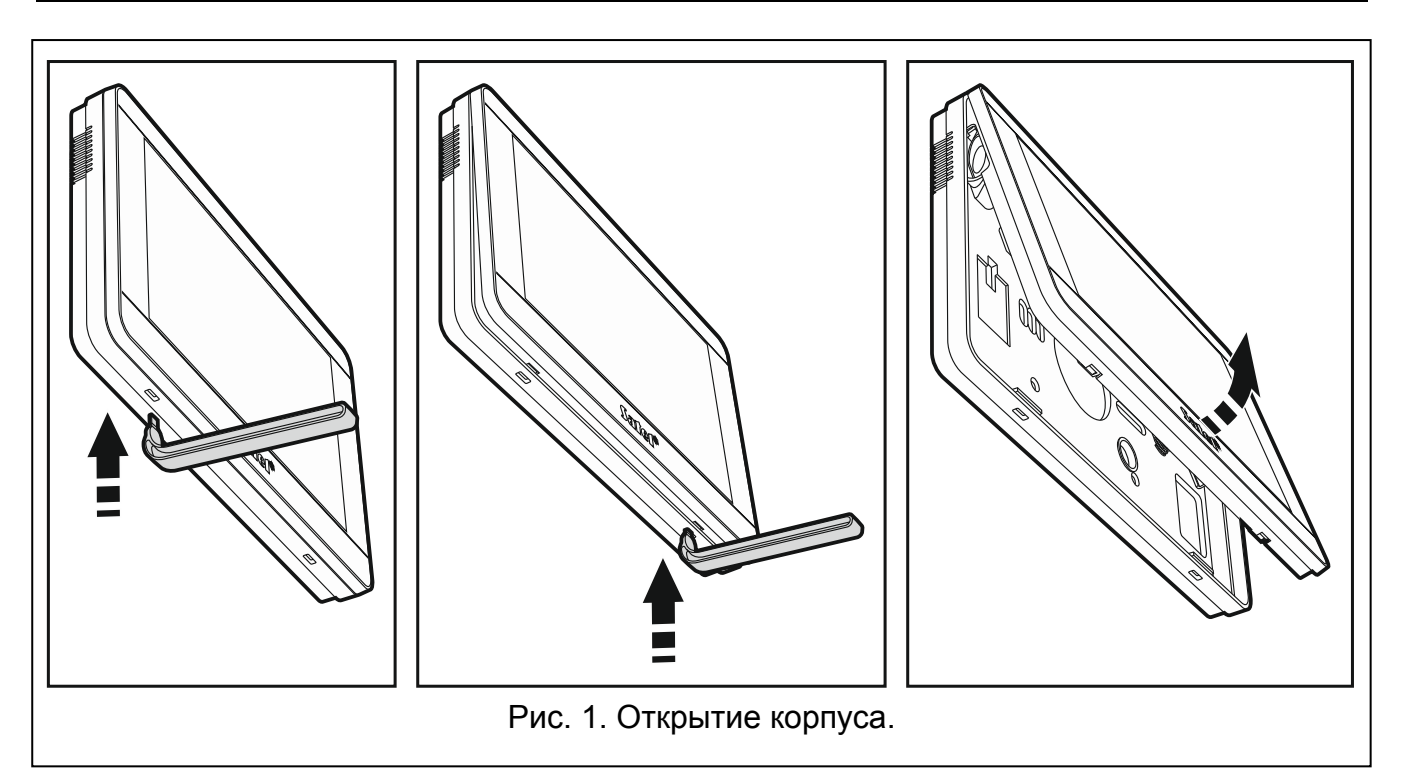

- 2. Поднесите основание корпуса к стене и отметьте положение монтажных отверстий.
- 3. Просверлите в стене отверстия под распорные дюбели.
- 4. Установите на стене соединительную коробку, к которой следует подвести кабели и в которой будет размещено ферритовое кольцо.

<span id="page-4-0"></span>*Задача, поставляемого вместе с клавиатурой, ферритового кольца состоит в уменьшении уровня электромагнитных помех. Ферритовое кольцо должно находиться как можно поближе к корпусу.*

5. Намотайте кабель на ферритовое кольцо (см.: рис. [2](#page-4-1)). Максимальное количество мотков для кабеля – 3.

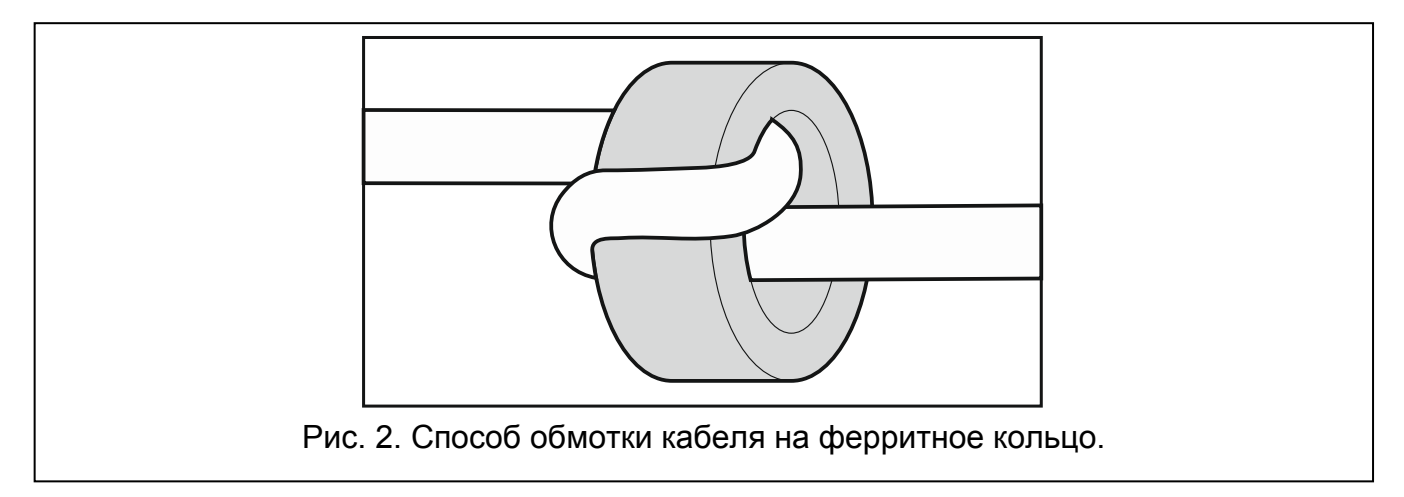

- <span id="page-4-1"></span>6. Проведите провода через отверстие в основании корпуса.
- 7. С помощью шурупов и распорных дюбелей прикрепите основание корпуса к стене.
- 8. Клеммы DTM, CKM и COM клавиатуры следует подключить к соответствующим клеммам шины приемно-контрольного прибора (см: рис. [3](#page-5-1)). Для подключения следует использовать простой неэкранированный кабель. В случае использования кабеля типа «витая пара» следует помнить, что сигналы CKM (clock) и DTM (data) не должны передаваться одной витой парой проводов. Провода должны подводиться в одном кабеле. Длина проводов не должна превышать 300 м.

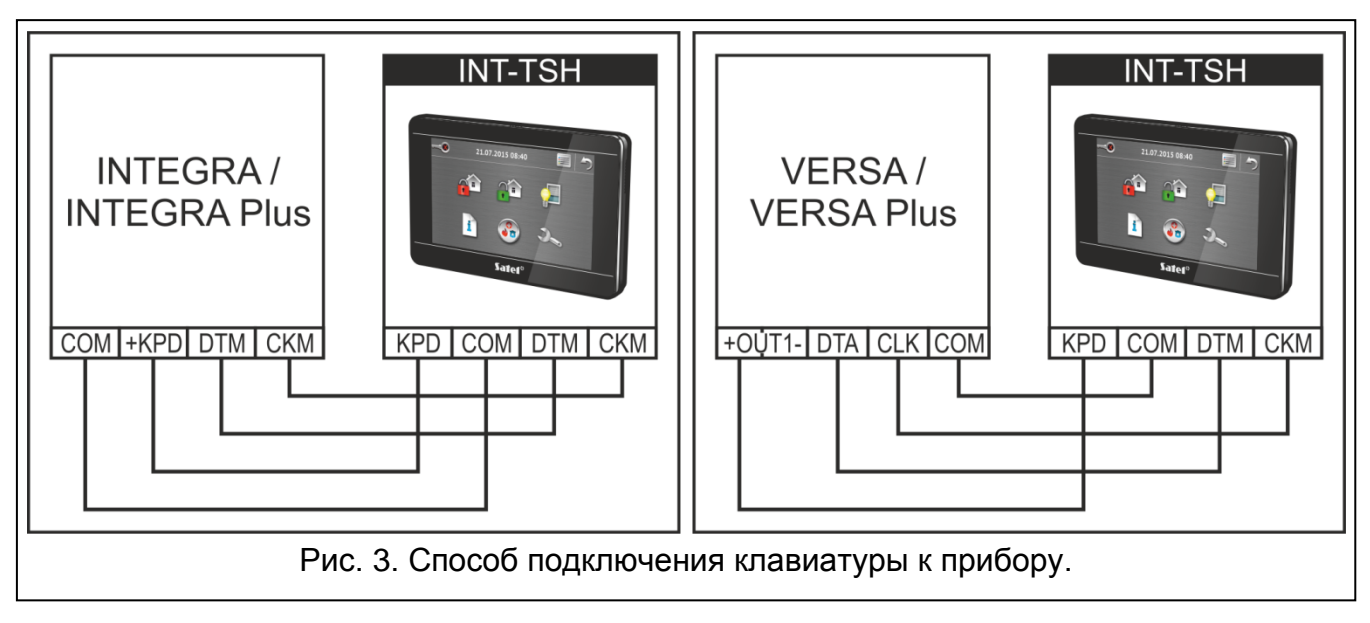

- <span id="page-5-1"></span>9. Подключите провода к клеммам дополнительных зон, если должны к ним подключаться извещатели (извещатели подключаются, как к зонам на главной плате приемно-контрольного прибора).
- 10.Подключите провода питания к клеммам KPD и COM. Питание клавиатуры может осуществляться от главной платы приемно-контрольного прибора, модуля расширения с блоком питания или от дополнительного блока питания. Таблица представляет требования по отношению к проводам питания (KPD и COM) в случае использования проводов диаметром 0,5 мм.

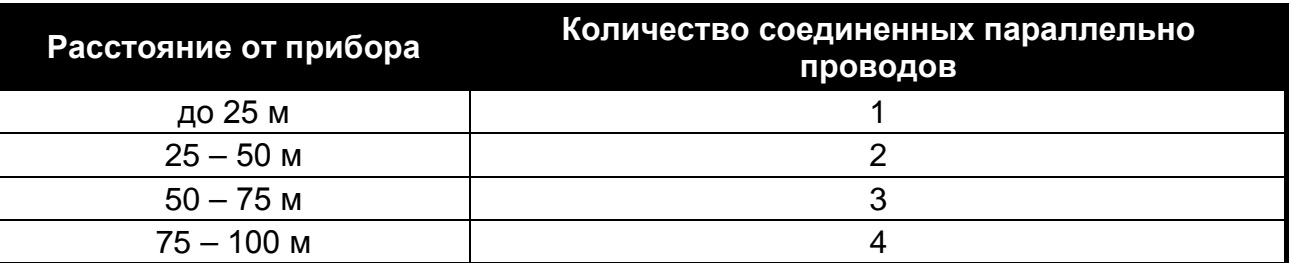

 $\boldsymbol{i}$ 

*Если питание клавиатуры должно осуществляться непосредственно от прибора, то клемму KPD клавиатуры в случае:*

- *INTEGRA 64 / INTEGRA 128 / INTEGRA 64 Plus / INTEGRA 128 Plus / INTEGRA 256 Plus: можно соединить с клеммой +KPD прибора,*
- *INTEGRA 24 / INTEGRA 32 / INTEGRA 128-WRL: следует подключить к силовому выходу OUT1 или OUT2, запрограммированному как тип 41. ПИТАНИЕ (максимальный ток остальных выходов недостаточен),*
- *VERSA 5 / VERSA 10 / VERSA 15 / VERSA Plus: следует подключить к клемме «+» силового выхода OUT1 или OUT2 (максимальных ток остальных выходов недостаточен).*

11.Установите переднюю панель корпуса на скобы и защелкните корпус.

## <span id="page-5-0"></span>**3.1 Описание клемм**

- **KPD** вход питания.
- **COM** масса (0 В).
- **DTM** data.

**CKM** - clock.

**Z1, Z2** - зоны.

<span id="page-6-0"></span>**RSA, RSB** - клеммы для будущих применений (RS-485).

## **4. Установка адреса**

Каждой клавиатуре, подключенной к приемно-контрольному прибору, должен быть назначен индивидуальный адрес. По умолчанию в клавиатуре установлен адрес 0.

 $\boldsymbol{i}$ *Только прибор с заводской настройкой после запуска поддерживает все клавиатуры, подключенные к шине, независимо от установленных в них адресов. В остальных случаях поддержка клавиатур с идентичными адресами заблокирована.*

## <span id="page-6-1"></span>**4.1 Клавиатура, подключенная к прибору INTEGRA / INTEGRA Plus**

Клавиатуре должен быть назначен адрес:

- из предела от 0 до 3, если она подключена к прибору INTEGRA 24 или INTEGRA 32;
- из предела от 0 до 7, если она подключена к прибору INTEGRA или INTEGRA Plus.

Установленный в клавиатуре адрес определяют номера, которые получат зоны клавиатуры (см.: РУКОВОДСТВО ПО УСТАНОВКЕ прибора INTEGRA или INTEGRA Plus).

### <span id="page-6-2"></span>**4.1.1 Установка адреса с помощью сервисной функции**

- 1. Коснитесь значка на главном экране. Будет отображен экран «Расширенные».
- 2. Коснитесь **.....** Будет отображен терминал (виртуальная клавиатура).
- 3. Введите сервисный пароль (по умолчанию 12345) и прикоснитесь к \*\* | Будет отображено меню пользователя.
- 4. Прикоснитесь к  $\boxed{9_{\text{wxyz}}}$ . Включится сервисный режим.
- 5. Запустите функцию Адреса клавиатур (>Структура >Модули >Идентификация АДРЕСА КЛАВ.). На дисплеях всех клавиатур, подключенных к прибору, появится сообщение: «Адрес этой ЖКИ (n, 0-x)» (n – адрес клавиатуры; 0-x – диапазон поддерживаемых адресов).
- 6. Коснитесь клавиши с цифрой, соответствующей адресу, который должен быть запрограммирован в клавиатуре.
- 7. Нажмите <sup>\*\*</sup>, чтобы завершить функцию изменения адреса. Функция будет автоматически завершена по истечении 2 минут с момента ее включения. Завершение функции означает перезапуск клавиатуры. На дисплее клавиатуры с самым низким адресом будет отображено меню сервисного режима).

## <span id="page-6-3"></span>**4.2 Клавиатура, подключенная к прибору VERSA / VERSA Plus**

Клавиатуре должен быть назначен адрес из предела: от 0 до 5.

### <span id="page-6-4"></span>**4.2.1 Установка адреса с помощью сервисной функции**

1. Коснитесь значка на главном экране. Будет отображен экран «Расширенные».

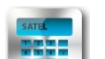

2. Прикоснитесь к . Будет отображен терминал (виртуальная клавиатура).

- 3. Введите сервисный пароль (по умолчанию 12345) и прикоснитесь к \* <sup>3</sup>. Будет отображено меню пользователя.
- 4. Нажмите по очереди  $\begin{bmatrix} 0 & 0 \\ 0 & 0 \end{bmatrix}$  #  $\begin{bmatrix} 0 & 0 \\ 0 & 0 \end{bmatrix}$ . Включится сервисный режим.
- 5. Нажмите по очереди  $2^{abc}$   $1^{b}$   $0^{c}$   $*^{c}$   $5^{b}$  Будет включена функция Адреса клав. В клавиатурах будет отображена информация о текущем адресе.
- 6. Коснитесь клавиши с цифрой, соответствующей адресу, который должен быть запрограммирован в клавиатуре.
- 7. Нажмите \* , чтобы завершить функцию изменения адреса. Функция будет автоматически завершена по истечении 2 минут с момента ее включения. Завершение функции означает перезапуск клавиатуры.

## <span id="page-7-0"></span>**4.3 Настройка адреса без запуска сервисного режима**

Этот способ настройки адреса является полезным, когда заблокирована поддержка клавиатур и нельзя запустить сервисный режим. Им можно воспользоваться независимо от модели прибора, к которому подключена клавиатура.

- 1. Выключите питание клавиатуры.
- 2. Отключите провода от клемм CKM и DTM клавиатуры.
- 3. Замкните клеммы CKM и DTM клавиатуры.
- 4. Включите питание клавиатуры. На дисплее появится сообщение с информацией о текущем адресе.
- 5. Коснитесь клавиши с цифрой, соответствующей адресу, который должен быть запрограммирован в клавиатуре.
- 6. Выключите питание клавиатуры.
- 7. Разомкните клеммы CKM и DTM клавиатуры.
- 8. Подключите провода к клеммам CKM и DTM клавиатуры.
- <span id="page-7-1"></span>9. Включите питание клавиатуры.

## **5. Идентификация клавиатуры**

Систему можно программировать и обслуживать с помощью только тех клавиатур, которые были идентифицированы прибором. Функцию идентификации следует включить сразу после первого запуска прибора и каждый раз в случае добавления новой клавиатуры или смены адреса в поддерживаемой прибором клавиатуре. Отключение идентифицированной клавиатуры от шины вызовет тревогу саботажа.

## <span id="page-7-2"></span>**5.1 Клавиатура, подключенная к прибору INTEGRA / INTEGRA Plus**

Функцию идентификации можно включить с помощью:

- клавиатуры: ЭСЕРВИСНЫЙ РЕЖИМ ЭСТРУКТУРА ЭМОДУЛИ ЭИДЕНТИФИКАЦИЯ ЭИДЕНТ. КЛАВ.). Способ включения сервисного режима описан в разделе об установке адреса клавиатуры с помощью сервисной функции (с. [5\)](#page-6-2).
- программы DloadX  $\rightarrow$ окно «Структура»  $\rightarrow$ закладка «Модули»  $\rightarrow$ ветка «Клавиатуры»  $\rightarrow$ кнопка «Идентификация ЖКИ».

 $\boldsymbol{i}$ 

## <span id="page-8-0"></span>**5.2 Клавиатура, подключенная к прибору VERSA / VERSA Plus**

Функцию идентификации можно включить с помощью:

- клавиатуры: СЕРВИСНЫЙ РЕЖИМ 2. Модули 1. Клав. и мод. Расш. 1. ИДЕНТИФИКАЦИЯ. Способ включения сервисного режима описан в разделе об установке адреса клавиатуры с помощью сервисной функции (с. [5\)](#page-6-4).
- программы DloadX:  $\rightarrow$ окно «Versa Структура»  $\rightarrow$ закладка «Модули»  $\rightarrow$ ветка «Модули расширения»  $\rightarrow$ кнопка «Идентификация».

## <span id="page-8-1"></span>**6. Карта памяти microSD**

На карте памяти microSD:

- хранятся графические значки макрос-команд;
- можно сохранить фотографии, которые будут использоваться для слайд-шоу;
- следует сохранить файл с новейшей версией микропрограммы клавиатуры, если микропрограмма должна быть обновлена.

Клавиатура поддерживает карты памяти microSD и microSDHC.

*Карту памяти microSD следует приобрести отдельно.*

*Установка и снятие карты памяти требует открытия корпуса клавиатуры, поэтому в случае эксплуатирующиеся системы охранной сигнализации следует помнить о запуске сервисного режима.*

## <span id="page-8-2"></span>**6.1 Установка карты microSD**

- 1. Откройте корпус клавиатуры (см.: рис. [1\)](#page-4-0).
- 2. Установите карту в разъем, обозначенный соответствующим символом. Вы должны услышать щелчок, означающий ее блокировку в разъеме.  $\sqrt{\sqrt{}}$  Контакты карты должны быть направлены в сторону дисплея.
- 3. Закройте корпус клавиатуры.

## <span id="page-8-3"></span>**6.2 Удаление карты microSD**

- 1. Откройте корпус клавиатуры (см.: рис. [1\)](#page-4-0).
- 2. Нажмите карту, так чтобы ее разблокировать.
- <span id="page-8-4"></span>3. Удалите карту из разъема.

## **7. Настройка клавиатуры**

## <span id="page-8-5"></span>**7.1 Клавиатура, подключенная к прибору INTEGRA / INTEGRA Plus**

Параметры и опции клавиатуры можно запрограммировать с помощью:

- программы DloadX ( $\rightarrow$ окно «Структура»  $\rightarrow$ закладка «Модули»  $\rightarrow$ ветка «Клавиатуры» *[название клавиатуры]*). Только программа DloadX позволяет осуществить полную настройку и дает доступ ко всем параметрам.
- клавиатуры: СЕРВИСНЫЙ РЕЖИМ СТРУКТУРА МОДУЛИ КЛАВИАТУРЫ УСТАНОВКИ *[название клавиатуры]*; Способ включения сервисного режима описан в разделе об установке адреса клавиатуры с помощью сервисной функции (с. [5\)](#page-6-2).

## <span id="page-9-0"></span>**7.1.1 Клавиатура**

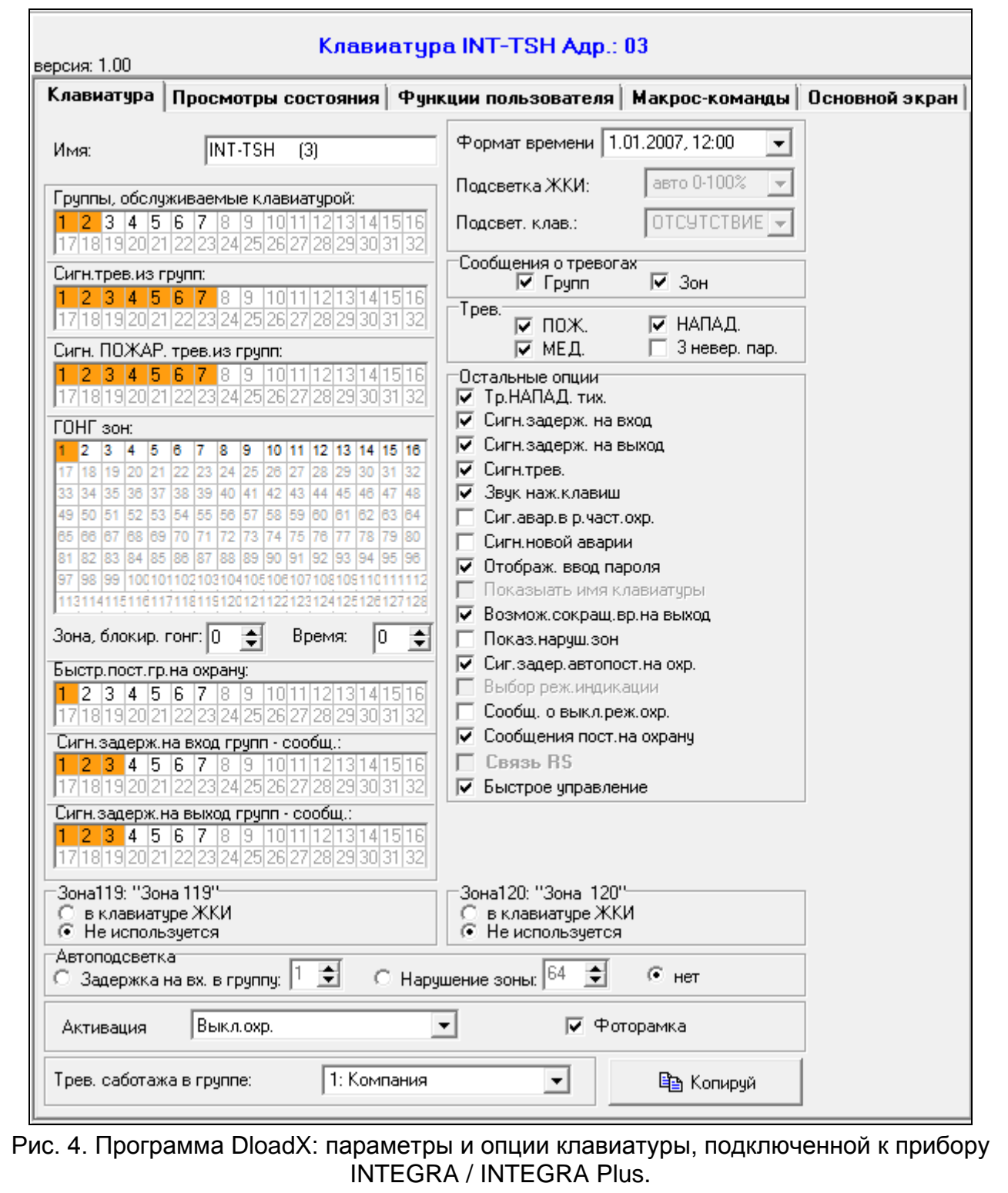

В квадратных скобках указаны названия, отображаемые на дисплее клавиатуры.

**Название** – индивидуальное название клавиатуры (до 16 знаков).

**Группы, обслуживаемые клавиатурой** [Группы] – группы (разделы), в которых можно включить, выключить режим охраны или осуществить сброс тревоги с помощью клавиатуры. Эти функции могут быть запущены пользователями с назначенными соответствующими полномочиями и с доступом к этим разделам.

*С помощью сервисного пароля можно управлять всеми разделами, независимо от назначения разделов клавиатуре.*

- **Сигнализирует тревоги из групп** [Тревоги групп] клавиатура может сигнализировать тревоги вторжения в выбранных группах (разделах).
- **Сигнализация пожарных тревог из групп** [Трев. пожар. групп] клавиатура может сигнализировать пожарные тревоги в выбранных группах (разделах).
- **ГОНГ зон** [«Гонг» зоны] клавиатура может сигнализировать с помощью звуков нарушение выбранных зон. Если зона поставлена на охрану, нарушение не вызовет сигнала «Гонг».
- **Зона, блокирующая гонг** [Зон. блок. «гонг»] зона, нарушение которой вызовет блокировку сигнала «ГОНГ».
- **Время блокировки** [Врем.бл. «гонга»] время, в течение которого сигнал «ГОНГ» будет заблокирован после нарушения блокирующей его зоны (время отсчитывается с момента конца нарушения зоны). Если будет запрограммировано значение 0, то сигнализация не будет заблокирована.
- <span id="page-10-0"></span>**Быстрая постановка группы на охрану** [Быстр. вкл. охр.] – разделы, для которых возможна быстрая постановка на охрану, то есть без авторизации пользователя с помощью ввода пароля.
- **Сигнализирует задержку на вход групп** [Сиг. зад. на вх.] на дисплее клавиатуры может отображаться информация об отсчете задержки на вход в выбранных разделах (группах зон).
- **Сигнализирует задержку на выход групп** [Сиг. зад. на вых.] на дисплее клавиатуры может отображаться информация об отсчете задержки на выход в выбранных разделах (группах зон).
- **Формат часов**  выбор способа отображения времени и даты на основном экране клавиатуры и на терминале (на виртуальной клавиатуре).

### **Сообщения о тревогах**

- **Групп** [Тр.сообщ.групп] если опция включена, отображаются сообщения о тревогах в группах (содержат название группы).
- **Зон** [Трев.сообщ.зон] если опция включена, отображаются сообщения о тревогах из зон (содержат название зоны). Сообщения о тревогах из зон имеют приоритет.

### **Тревоги**

**ПОЖАР** – если опция включена, то можно вызвать пожарную тревогу с клавиатуры, нажав в течение 3 секунд:

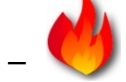

– на экране «Вызов тревоги»,

– на терминале (виртуальной клавиатуре).

**НАПАДЕНИЕ** – если опция включена, можно вызвать тревогу нападения с клавиатуры, нажав в течение 3 секунд:

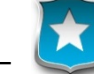

– на экране «Вызов тревоги»,

– на терминале (виртуальной клавиатуре).

**ПОМОЩЬ** – если опция включена, можно вызвать дополнительную тревогу с клавиатуры, нажав в течение 3 секунд:

- на экране «Вызов тревоги»,
	- на терминале (виртуальной клавиатуре).
- **3 невер. пароля** если опция включена, то трехкратный ввод ошибочного пароля вызовет тревогу.

### **Остальные опции**

- **Тревога НАПАДЕНИЯ тихая** [Тр. напад. тих.] если опция включена, тревога нападения, вызванная с клавиатуры, не включит громкую сигнализацию (будет вызвана тихая тревога нападения). Дополнительно, тихую тревогу нападения можно вызвать, прикоснувшись к любому месту на дисплее в режиме основного экрана. Опция доступна, если включена опция НАПАДЕНИЕ.
- **Сигн. задержку на вход** [Сиг. зад. на вх.] после включения опции клавиатура сигнализирует звуком отсчет времени на вход. Сигнализация относится к разделам, выбранным во время настройки параметра СИГНАЛИЗИРУЕТ ЗАДЕРЖКУ НА ВХОД ГРУПП.
- **Сигн. задержку на выход** [Сиг. зад. на вых.] после включения опции клавиатура сигнализирует звуком отсчет времени на выход. Сигнализация относится к разделам, выбранным во время настройки параметра СИГНАЛИЗИРУЕТ ЗАДЕРЖКУ НА ВЫХОД ГРУПП.
- **Сигнализация тревог** [Сигн. тревоги] после включения опции клавиатура сигнализирует звуком тревоги.
- **Звуки клавиш** [Звуки клав.] после включения опции, прикосновение к дисплею устройства сигнализируется звуком.
- **Сигнализация аварии в режиме частичной охраны** [Ав.-реж.част.охр.] если опция включена, информация о авариях на строке состояния и виртуальной клавиатуре (режим терминала) исчезает после постановки на охрану всех групп, управляемых с помощью клавиатуры (если опция выключена, информация о авариях будет выключена после постановки на охрану одной из групп).
- **Сигнализация новой аварии** [Сигн. нов.авар.] после включения опции клавиатура может сигнализировать звуком новую аварию (если в приборе включена опция ПАМЯТЬ АВАРИИ ДО СБРОСА – см.: руководство по настройке прибора). Сигнализация новой аварии будет удалена после просмотра неисправностей пользователем.
- **Отображать ввод пароля** [Отобр. Ввод пароля] после включения опции ввод пароля отображается на дисплее клавиатуры с помощью звездочек.
- <span id="page-11-0"></span>**Возмож. сокращение времени на выход** [Сокр. зад. /вых.] – после включения опции время на выход в разделах с включенной опцией СОКРАЩЕНИЕ ВРЕМЕНИ НА ВЫХОД может быть сокращено с помощью:
	- макрос-команды;

– терминала (после прикосновения по очереди к клавише <sup>9 wxy</sup>

- **Показывать нарушение зоны** [Нарушение зон] после включения опции нарушение зоны, включающей сигнал ГОНГ, вызывает дополнительно отображение названия зоны.
- **Сигнализация задержки автопостановки на охрану [Отсч**. автопост.] после включения опции отсчет времени, оставшегося до постановки на охрану разделов таймером, сигнализируется звуком.
- **Сообщения о выключении режима охраны** [Сиг.выкл.охр.] если опция включена, то клавиатура всегда сигнализирует снятие с охраны с помощью сообщения на дисплее. Если опция выключена – только в случае снятия с охраны с помощью данной клавиатуры.
- **Сообщения постановки на охрану** [Охр.-сообщение] если опция включена, то клавиатура сигнализирует постановку на охрану с помощью сообщения на дисплее (независимо от способа постановки на охрану).
- **Быстрое управление** [Управление 8#] после включения опции, функцию пользователя УПРАВЛЕНИЕ можно включить без необходимости ввода пароля пользователя:
	- после прикосновения к значку  $\mathbb{H}$  на главном экране, если нет макрос-команд, назначенных в набор;
	- после прикосновения продолжительностью в 3 секунд к значку  $\frac{1}{2}$  на главном экране, если, по крайней мере, одна макрос-команда назначена в набор;
	- с помощью терминала, после прикосновения по очереди к клавише  $8 \text{+w}$

#### **Зоны**

Для каждой зоны клавиатуры можно определить, будет ли она использоваться или нет.

#### **Автоподсветка**

Клавиатура может активироваться возникновением определенного события в системе: началом отсчета времени на вход в выбранном разделе (группе зон) или нарушением выбранной зоны.

#### **Активация**

Можно определить способ реакции клавиатуры на активирование (после прикосновения к экрану или в ответ на возникновение определенного события):

**Основной экран** – будет отображен основной экран.

**Экран меню** – будет отображен экран меню.

**Выключение охраны** – если на охрану поставлена как минимум одна группа, управляемая с клавиатуры, будет отображен экран авторизации (после ввода

пароля и прикосновения к  $\blacksquare$ , в зависимости от состояния системы: охрана будет выключена / будет отображен экран выбора групп / будет отображен экран «Сброс тревоги / Снятия с охраны»). Если все группы сняты с охраны, будет отображен экран меню.

- **Фоторамка** если опция включена, то в случае отсутствия активности клавиатуры по истечении 10 минут дисплей не выключается. Если опция выключена, то в случае отсутствия активности клавиатуры по истечении 10 минут экран будет выключен. Смотрите описание опции основного экрана ОТОБРАЖАТЬ ЧАСЫ, ЕСЛИ НЕАКТ.
- **Тревога саботажа в группе** [Саботаж в груп.] выбор раздела, в котором будет вызвана тревога в случае открытия тамперного контакта или отключения клавиатуры от прибора.

## <span id="page-13-0"></span>**7.1.2 Просмотры состояния**

### **Продолжительное нажатие клавиши**

Некоторые функции могут запускаться без авторизации пользователя с помощью пароля.

**1 – состояние зон** – если опция включена, состояние зон можно проверить:

- после прикосновения к **на экране «Состояние системы»**,
- после нажатия  $\frac{1}{2}$  в течение 3 секунд на терминале (виртуальной клавиатуре).
- **4 – охрана разделов** [Состояние групп] если опция включена, состояние групп можно проверить:
	- после прикосновения к **на на экране «Состояние системы»**,
	- после нажатия <sup>4 ды</sup> в течение 3 секунд на терминале (виртуальной клавиатуре).
- **5 – память тревог** если опция включена, память тревог можно просматривать:
	- после прикосновения к **НАР На экране «Состояние системы»**.
	- после нажатия <sup>5 ја</sup> в течение 3 секунд на терминале (виртуальной клавиатуре).

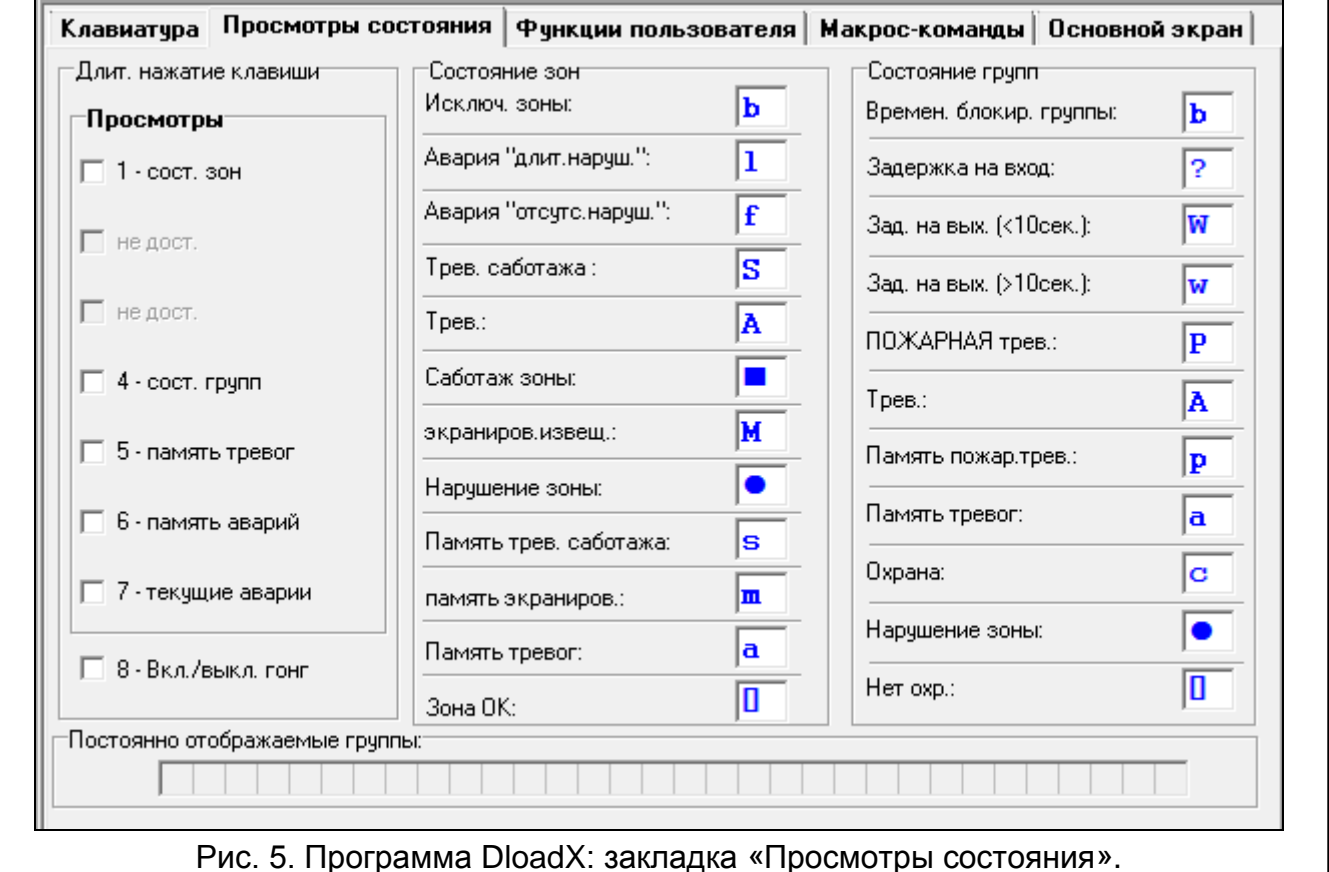

**6 – память аварий** – если опция включена, память аварий можно просматривать:

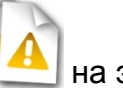

– после прикосновения к на экране «Состояние системы»,

- после нажатия <sup>6 mno</sup> в течение 3 секунд на терминале (виртуальной клавиатуре).
- **7 – текущие аварии** [Аварии] если опция включена, текущие аварии можно просматривать:
	- после прикосновения к **на экране «Состояние системы»**.
	- после нажатия <sup>7 рагз</sup> в течение 3 секунд на терминале (виртуальной клавиатуре).
- **8 – вкл./выкл. сигнала** «**гонг**» [Изменение с. гонг] если опция включена, сигнал «ГОНГ» в клавиатуре можно включить / выключить с помощью терминала

(виртуальной клавиатуры), прикоснувшись к клавише  $\boxed{8}$ ш в течение 3 секунд.

## **Состояние зон [Симв. зон]**

Можно определить символы для отображения состояния зон на терминале.

### **Состояние групп [Симв. групп]**

Можно определить символы для отображения состояния разделов на терминале.

### <span id="page-14-0"></span>**7.1.3 Функции пользователя**

**Пароль+стрелка** – можно определить функции, включаемые с помощью терминал после ввода пароля и прикосновения к выбранной клавише со стрелкой.

### <span id="page-14-1"></span>**7.1.4 Макрос-команды**

 $\boldsymbol{i}$ 

*Данные, касающиеся макрос-команд, хранятся в памяти клавиатуры. Перед тем как начать определять макрос-команды, следует считать данные клавиатуры, нажав кнопку «Чтение» в закладке «Макрос-команды». По завершении настройки кликните по кнопке «Запись» в закладке «Макроскоманды», чтобы записать данные в клавиатуру. Запись и считывание этих* 

данных не происходит после нажатия кнопки | Валавном меню программы *DloadX.*

*В клавиатуре с заводскими установками определены две макрос-команды, назначенные в первый набор:*

- *0# – быстрая постановка на полную охрану (прибор выполнит макрос-команду только после определения разделов для быстрой постановки на охрану – см.: раздел [БЫСТРАЯ ПОСТАНОВКА ГРУППЫ НА ОХРАНУ](#page-10-0), с. [9\)](#page-10-0);*
- *9# – сокращение времени на выход (прибор выполнит макрос-команду, если настройки раздела позволяют сократить время на выход и в клавиатуре включена опция ВОЗМОЖ. [СОКРАЩЕНИЕ ВРЕМЕНИ](#page-11-0) НА выход – см.: с. [10\)](#page-11-0).*

*Кнопка «Сброс» в программе DloadX позволяет восстановить заводские установки клавиатуры, то есть настройки, касающиеся макрос-команд, основного экрана и оконечных резисторов (в случае клавиатур, работающих с приборами INTEGRA Plus, значения оконечных резисторов не программируются индивидуально для зон клавиатуры).*

### **Наборы**

Макрос-команды, которые должны быть доступны для пользователей устройства, должны быть назначены в один из четырех наборов. В набор можно назначить 16 макрос-команд. На экране клавиатуры может быть одновременно отображено

до 6 графических значков макрос-команд. Программа DloadX отображает наборы макрос-команд и назначенные им макрос-команды в виде дерева.

- **Имя**  название набора макрос-команд, которое отображается на экране клавиатуры под значком (до 16 знаков в двух строках, до 8 знаков в строке). Не программируйте название, если оно не должно отображаться.
- **Значок**  значок набора макрос-команд. Список доступных значков отображается

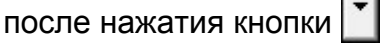

- **Макрос на основном экране** если опция включена, набор макрос-команд доступен после прикосновения к углу основного экрана (1. набор макрос-команд – левый верхний угол; 2. набор макрос-команд – правый верхний угол; 3. набор макроскоманд – левый нижний угол; 4. набор макрос-команд – правый нижний угол).
- **Иконка на основном экране** если опция включена, в соответствующем углу основного экрана отображается иконка набора макрос-команд. Опция доступна, если для набора макрос-команд включена опция МАРОС НА ОСНОВНОМ ЭКРАНЕ.
- **Добавить макрос-команду** кнопка доступна после выделения набора макроскоманд. Она позволяет отобразить список с названиями определенных макроскоманд. После того как кликнуть по названию, макрос-команда будет добавлена в набор.

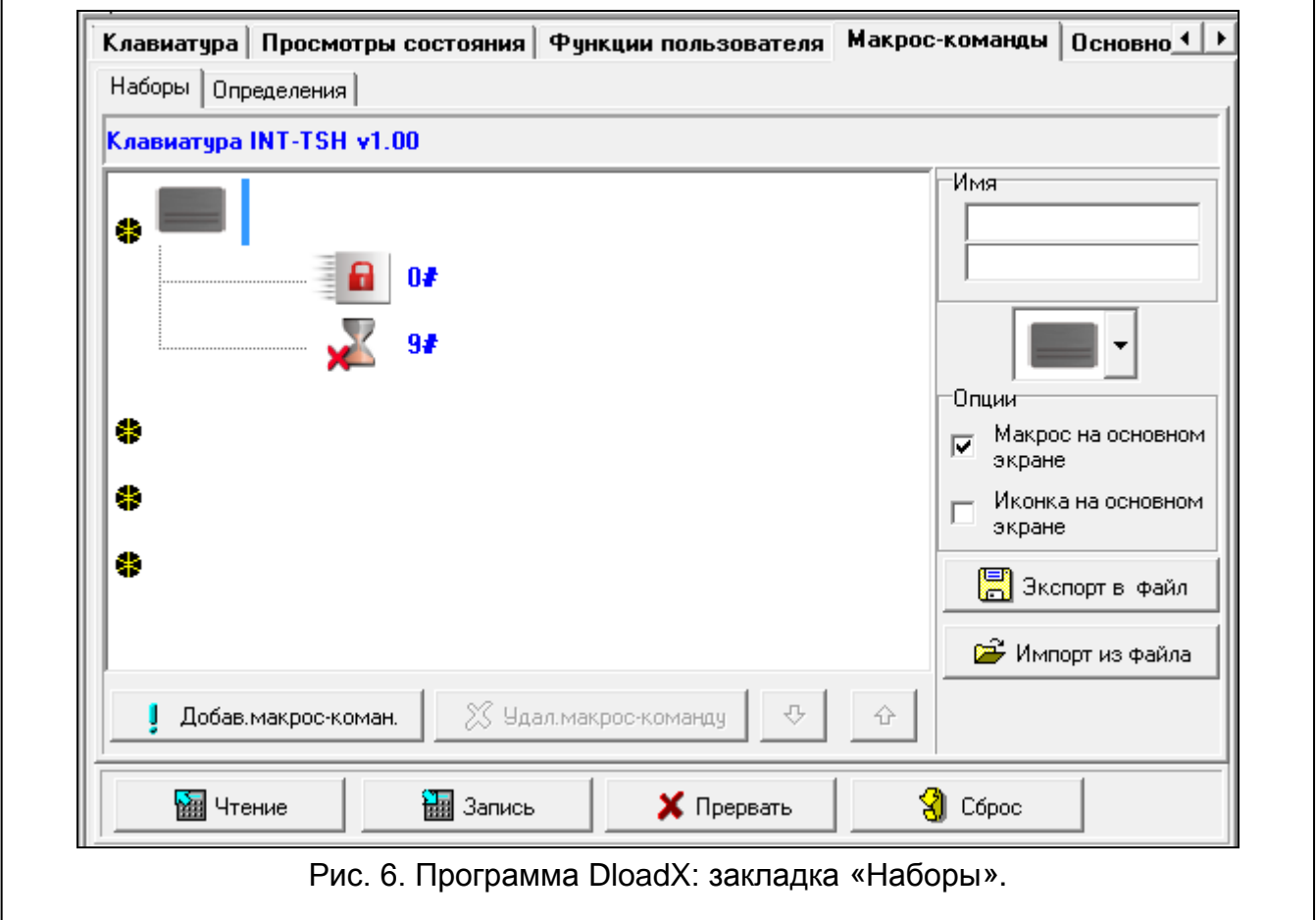

**Удалить макрос-команду** – кнопка доступна после выделения любой макрос-команды. Она позволяет удалить эту макрос-команду из набора.

– кликните, чтобы переместить выделенную макрос-команду вниз набора макроскоманд.

- ⇮ – кликните, чтобы переместить выделенную макрос-команду вверх набора макрос-команд.
- **Чтение**  кнопка позволяет загрузить данные, касающиеся макрос-команд, из клавиатуры.
- **Запись**  кнопка позволяет записать данные, касающиеся макрос-команд, в клавиатуру.
- **Прервать** кнопка позволяет прервать считывание или запись данных, касающихся макрос-команд.
- **Сброс** кнопка позволяет удалить все запрограммированные макрос-команды (восстановить заводские настройки).
- **Экспорт в файл** кнопка позволяет экспортировать запрограммированные макроскоманды в файл. Файл с макрос-командами можно будет загрузить в другую клавиатуру INT-TSH.

**Импорт из файла** – кнопка позволяет импортировать макрос-команды из файла.

#### **Определения**

Макрос-команды можно создать и настроить в закладке «Определения». Макроскоманда – это последовательность операций, состоящая из отдельных запросов, которые должен выполнить прибор после запуска макрос-команды.

**Новая макрос-команда** – кнопка позволяет создать новую макрос-команду.

**Удалить макрос-команду** – кнопка позволяет удалить выделенную макрос-команду.

**Имя** – индивидуальное название макрос-команды (до 16 знаков в двух строках, до 8 в строке).

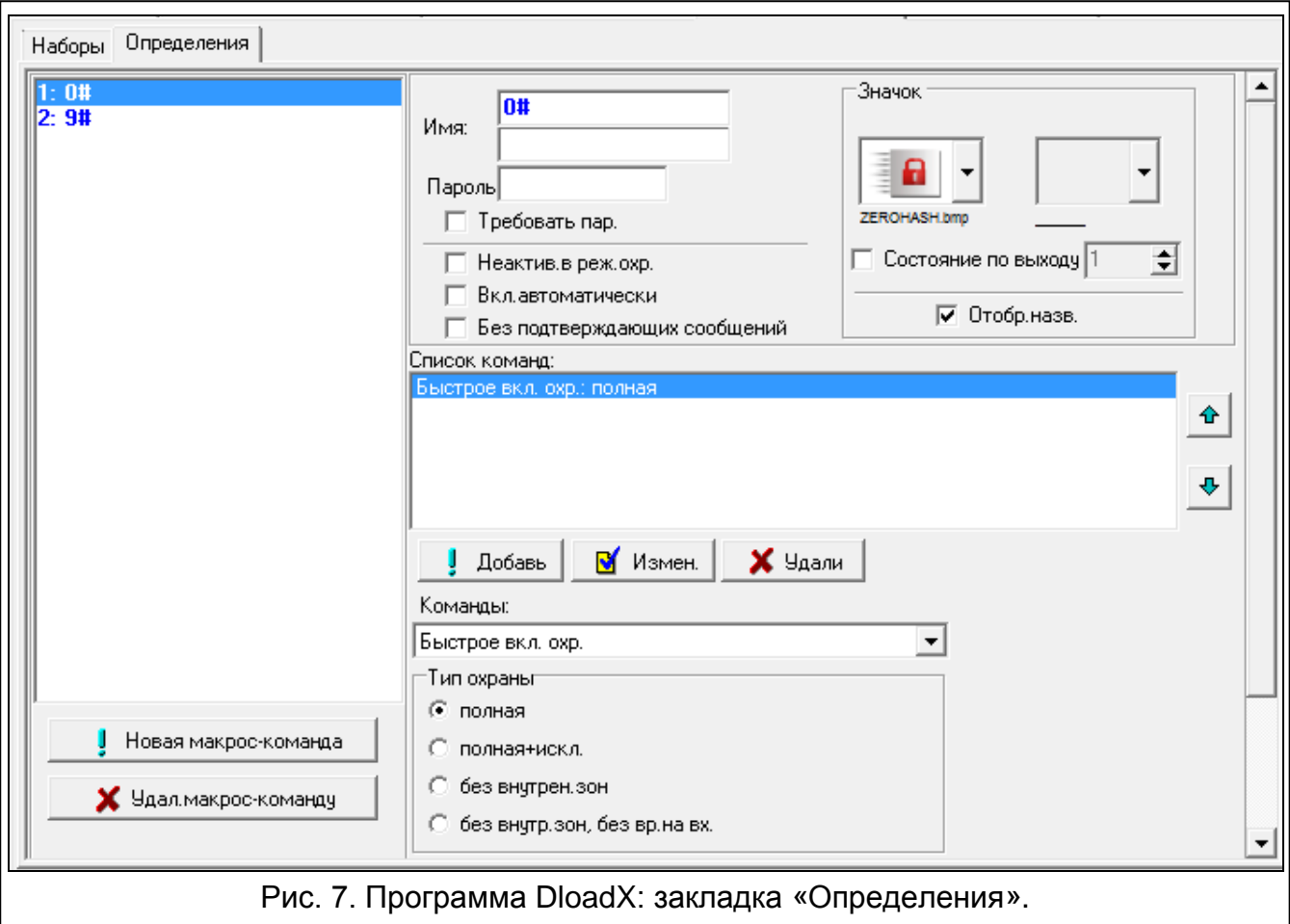

- **Пароль** пароль, который должен использоваться для авторизации во время выполнения запросов, находящихся в макрос-команде. Этому паролю должны быть назначены соответствующие полномочия, чтобы можно было осуществить эти запросы. Он отображается с помощью звездочек.
- $\boldsymbol{i}$

*Если во время запуска макрос-команды окажется, что пароль был неправилен (напр. пароль пользователя был тем временем изменен), то пользователь может ввести правильный пароль. Он будет автоматически записан в память клавиатуры (заменит неправильный пароль).*

- **Требовать пароль**  если опция включена, то макрос-команда будет осуществлена только после авторизации пользователем с помощью пароля. Пароль, введенный в поле «Пароль», будет проигнорирован.
- **Неактив. в реж. охр.**  если опция включена, то макрос-команда будет недоступной, когда на охране находится любой из разделов, управляемых клавиатурой.
- **Вкл. автоматически**  если опция включена и для раздела создана только одна макрос-команда, то после прикосновения к значку набора макрос-команд (или к углу основного экрана, если включена опция МАКРОС НА ОСНОВНОМ ЭКРАНЕ) макроскоманда будет сразу выполнена (если опция ТРЕБОВАТЬ ПАРОЛЬ включена, то необходимой является авторизация с помощью пароля).
- **Без сообщений подтверждения**  если опция включена, то после запуска макроскоманды не появятся сообщения, информирующие о выполнении запроса или об ошибке (дальше будет отображаться экран, с помощью которого была запущена макрос-команда).
- **Значок** значок набора макрос-команд. Список доступных значков отображается

после нажатия кнопки  $\mathbf{I}$ . Если включена опция Состояние по выходу, то для макрос-команды следует выбрать 2 значка. Один значок будет отображаться, когда выход будет неактивен, а второй, когда выход будет активен.

- **Состояние по выходу** если опция включена, значок макрос-команды будет меняться в зависимости от состояния выхода, номер которого следует указать в поле рядом. Следует выбрать выход, состояние которого зависит от реакции прибора на запуск макрос-команды. Это позволяет получить информацию, например, о состоянии выходов, управляемых с помощью макрос-команды, или о состоянии разделов (групп), которые ставятся на охрану с помощью макроскоманды.
- **Отображать название**  если опция включена, название макрос-команды отображается под значком на дисплее.

**Список команд** – команды, назначенные выделенной макрос-команде. Кнопки

и <sup>п</sup> позволяют изменить очередность команд (перемещение выделенной команды вверх или вниз).

- **Добавить** после нажатия кнопки в список команд будет добавлен новый запрос, выбранный в поле «Команды».
- **Измен.** кнопку следует нажать после ввода изменений в параметрах команды, введенных уже после добавления команды в список (в противном случае введенные изменения не будут сохранены).
- **Удалить**  нажмите на кнопку, чтобы удалить из списка выделенную команду.

**Команда** – осуществляемая прибором функция, которую можно назначить макроскоманде. Список всех доступных функций будет отображен после нажатия кнопки • В зависимости от выбранной функции:

- **Включение охраны** выберите разделы для постановки на охрану (двойной щелчок по полю с номером раздела) и определите тип режима охраны (очередные щелчки мышью по полю с номером раздела; цифра в поле означает: 0 - полная охрана; 1 – полная охрана + исключения; 2 – охрана без внутренних зон; 3 -охрана без внутренних зон и без задержки на вход).
- **Выключение охраны** выберите разделы для выключения режима охраны (двойной щелчок по полю с номером раздела).
- **Сброс тревоги** выберите разделы для сброса тревоги (двойной щелчок по полю с номером раздела).
- **Исключение зон** выберите зоны для временного исключения (двойной щелчок по полю с номером зоны).
- **Отмена исключения зон** выберите зоны для отмены исключения (двойной щелчок по полю с номером зоны).
- **Включение выходов** выберите выходы для включения (двойной щелчок по полю с номером выхода).
- **Выключение выходов**  выберите выходы для выключения (двойной щелчок по полю с номером выхода).
- **Изменить сост.вых.**  выберите выходы для изменения их состояния (двойной щелчок по полю с номером выхода).
- **Телеграмма KNX**  следует запрограммировать следующие параметры телеграммы KNX для модуля INT-KNX:
	- **Модуль INT-KNX** модуль INT-KNX, который должен отправить телеграмму.
	- **Групповой адрес** групповой адрес, который будет содержаться в телеграмме.
	- **Тип** тип телеграммы.
	- **Значение** значение, которое будет содержаться в телеграмме (параметр доступен для некоторых типов телеграмм).
	- **Приоритет** приоритет телеграммы (если два элемента шины начнут передавать данные одновременно, то телеграмма с высшим приоритетом будет главной).
- **Телеграмма KNX (v2)**  следует запрограммировать параметры, касающиеся установки значения объекта связи KNX:
	- **Модуль INT-KNX** модуль INT-KNX-2, в котором должно быть установлено значение.
	- **Макрос-команда**  название объекта типа ВИРТУАЛЬНЫЙ (МАКРОС), определенного в модуле INT-KNX-2.
	- **Тип данных**  размер и значение данных объекта связи, определенные в модуле INT-KNX-2 для выбранного объекта.
	- **Значение**  значение, которое должно быть установлено (если тип данных предусматривает отправку последовательности знаков, можно ввести до 13 знаков).
- **Сокращение времени на вых.** (дополнительные параметры для настройки отсутствуют).

**Быстрое включение охраны** – выберите тип режима охраны.

*Разделами должен управлять пароль пользователя.*

*Для зон должна быть выключена опция ПОЛЬЗОВАТЕЛЬ НЕ ИСКЛЮЧАЕТ.*

*Выходы должны быть запрограммированы как тип 24. ПЕРЕКЛЮЧАТЕЛЬ MONO, 25. ПЕРЕКЛЮЧАТЕЛЬ BI, 105. РОЛЬСТАВНИ ВВЕРХ, 106. РОЛЬСТАВНИ ВНИЗ или ТЕЛЕФОННЫЙ ПЕРЕКЛЮЧАТЕЛЬ (необязательно их назначать в набор выходов).*

*С помощью клавиатуры можно управлять системой KNX, если к прибору подключен модуль INT-KNX или INT-KNX-2.*

### **Создание макрос-команд**

- 1. Нажмите кнопку «Чтение», чтобы загрузить данные, касающиеся макрос-команд, из клавиатуры.
- 2. Кликните по закладке «Определения».
- 3. Кликните по кнопке «Новая макрос-команда». В списке появится новая макроскоманда.
- 4. Введите имя новой макрос-команды.
- 5. Если название макрос-команды должно отображаться клавиатурой, включите опцию ОТОБРАЖАТЬ НАЗВАНИЕ.
- 6. Если макрос-команда должна выполняться без необходимости ввода пароля пользователем, впишите пароль с соответствующими полномочиями.
- 7. Если выполнение макрос-команды должно каждый раз подтверждаться пользователем, включите опцию ТРЕБОВАТЬ ПАРОЛЬ.
- 8. Если макрос-команда должна быть недоступной, когда на охране находится любой раздел, управляемый с помощью клавиатуры, то следует включить опцию НЕАКТИВ. В РЕЖ. ОХР.
- 9. Если макрос-команда должна выполняться сразу после прикосновения к значку макрос-команды, включите опцию ВКЛ. АВТОМАТИЧЕСКИ (в набор следует тогда назначить только одну макрос-команду).
- 10.Если после запуска макрос-команды не должны отображаться подтверждающие сообщения, включите опцию БЕЗ СООБЩЕНИЙ ПОДТВЕРЖДЕНИЯ.
- 11.Выберите значок, с помощью которого макрос-команда будет отображаться на дисплее клавиатуры.
- 12.Если значок должен отображать состояние выбранного выхода:
	- − включите опцию СОСТОЯНИЕ ПО ВЫХОДУ;
	- − укажите номер выхода;
	- − выберите значок для неактивного и активного состояния выхода.
- 13. Кликните по кнопке в поле «Команды» и выберите из списка функцию, которая должна включать новую макрос-команду.
- 14.Настройте параметры команды.
- 15.Кликните по кнопке «Добавить». В списке команд, назначенных макрос-команде, появится новая команда. После того как кликнуть по команде, можно еще редактировать ее параметры (после ввода изменений кликните по кнопке «Изменить»).
- 16.Повторите действия из пунктов 13-15, чтобы добавить очередные команды.
- 17.Кликните по закладке «Наборы».
- 18.Кликните по набору, который должен редактироваться.
- 19.Впишите название набора, если оно должно отображаться на клавиатуре.
- 20.Выберите значок, с помощью которого набор макрос-команд будет отображаться на дисплее клавиатуры.

 $\boldsymbol{i}$ 

- 21.Включите для набора опцию МАКРОС НА ОСНОВНОМ ЭКРАНЕ, если назначенные в набор макрос-команды должны отображаться после прикосновения к углу дисплея в режиме основного экрана.
- 22.Включите для набора опцию ИКОНКА НА ОСНОВНОМ ЭКРАНЕ, если в углу основного экрана должна отображаться иконка набора макрос-команд.
- 23.Кликните по кнопке «Новая макрос-команда». Будет отображен список всех запрограммированных макрос-команд.
- 24.Кликните по макрос-команде, чтобы добавить ее в набор. Макрос-команда будет размещена под названием выбранного набора.
- 25.Нажмите кнопку «Запись», чтобы записать данные, касающиеся макрос-команд, в клавиатуру.

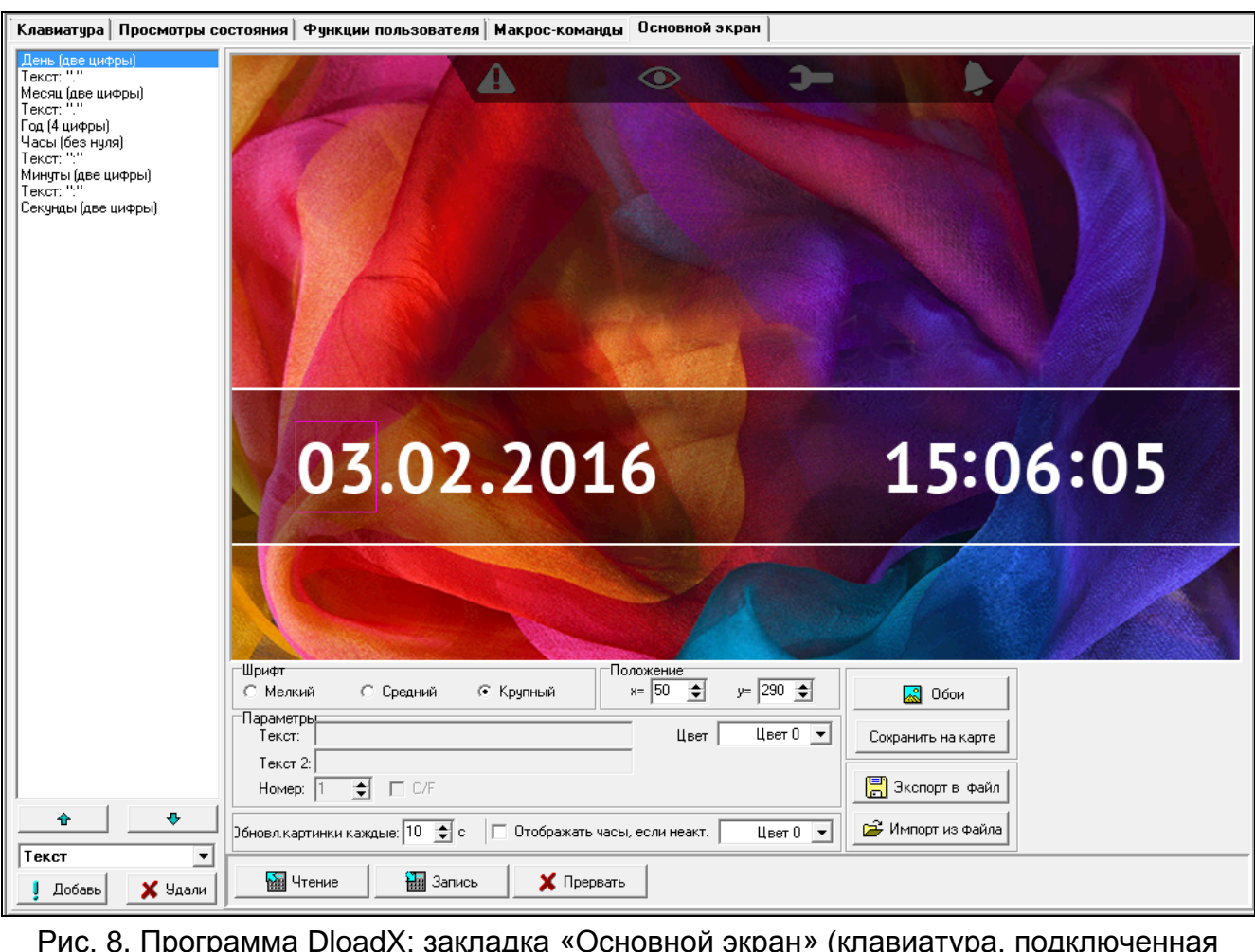

## <span id="page-20-0"></span>**7.1.5 Основной экран**

Рис. 8. Программа DloadX: закладка «Основной экран» (клавиатура, подключенная к прибору INTEGRA / INTEGRA Plus).

*Данные, касающиеся основного экрана, хранятся в памяти клавиатуры. Перед тем, как начать программировать основной экран следует нажать кнопку «Чтение» в закладке «Основной экран», чтобы считать данные из клавиатуры. По завершении настройки основного экрана, кликните по кнопке «Запись» в закладке «Основной экран», чтобы записать данные в клавиатуру. Запись и считывание этих данных не происходит после* 

*нажатия кнопки в главном меню программы.*

*Если для набора макрос-команд включена опция ИКОНКА НА ОСНОВНОМ ЭКРАНЕ, то в углу дисплея, где должна отображаться иконка, не размещайте другие элементы интерфейса, так как иконка будет их закрывать. Программа DloadX отображает графически, в каких углах дисплея находятся иконки.*

Основной экран отображается автоматически по истечении 60 секунд отсутствия активности клавиатуры. Однако если включен экран терминала, то он может включиться позже или может вообще не включиться (напр., если отображается сервисное меню). На основном экране отображается строка состояния. Размещенные на ней иконки информируют о состоянии системы. Дополнительно может отображаться следующая информация:

- любой текст, определенный установщиком,
- состояние разделов с помощью символов (можно выбрать отдельные разделы, состояние которых будет отображаться на дисплее),
- состояние зон с помощью символов (можно выбрать отдельные зоны, состояние которых будет отображаться на дисплее),
- состояние выходов с помощью символов (выберите отдельные выходы, состояние которых будет отображаться),
- температура (следует указать зону прибора, которой назначен температурный извещатель, и определить, должна ли температура отображаться по Цельсию или по Фаренгейту),
- дата и время (отдельные элементы, такие как день, месяц, год, часы, минуты и секунды можно конфигурировать индивидуально),
- название клавиатуры,
- состояние зон с помощью сообщений (можно выбрать отдельные зоны, состояние которых будет отображаться, и определить текст и цвет сообщений для состояния норма и нарушение, так как только эти два состояния отображаются с помощью сообщения),
- состояние выходов с помощью сообщений (выберите отдельные выходы, состояние которых будет отображаться и определите текст и цвет сообщений для состояния неактивного и активного).

Доступны три размера шрифта для использования в режиме основного экрана. Дополнительно можно определить цвет шрифта. С помощью перетаскивания можно легко определить место отображения информации на дисплее.

- **Обновлять картинки каждые** параметр определяет период изменения фотографий во время слайд-шоу. Слайд-шоу может отображаться в качестве фона основного экрана или в случае отсутствия активности клавиатуры. Фотографии, которые должны отображаться, следует сохранить на карте памяти microSD. Их размер не должен превышать 800 x 480 пикселей. Поддерживаются только файлы в формате BMP. Если будет запрограммировано значение 0, то слайд-шоу не будет отображаться (первая фотография, сохраненная на карте microSD, будет отображаться в качестве фона основного экрана).
- **Отображать часы, если неакт.** если опция включена, то в случае отсутствия активности клавиатуры по истечении 10 минут на экране клавиатуры будут отображены часы и строка состояния.
- **Цвет**  можно выбрать цвет часов.

**Обои** – можно выбрать обои для основного экрана.

**Записать значки на карту** – можно записать новые обои на карту microSD.

## <span id="page-22-0"></span>**7.1.6 Оконечные резисторы**

 $\mid i \mid$ *Данные, касающиеся резисторов, хранятся в памяти клавиатуры. Перед тем, как начать программировать значение оконечных резисторов, кликните по кнопке «Чтение» в закладке «Оконечные резисторы», чтобы считать данные с клавиатуры. По завершении настройки кликните по кнопке «Запись» в закладке «Оконечные резисторы», чтобы записать данные в клавиатуру.* 

*Запись и считывание этих данных не происходит после нажатия кнопки в главном меню программы.*

Величину оконечных резисторов можно программировать. В зависимости от прибора, к которому подключена клавиатура:

**INTEGRA**: параметры оконечных резисторов задаются для зон в отдельных клавиатурах. Можно определить величину резисторов R1 и R2 (нумерация резисторов представлена на рисунке [9](#page-22-1)). Запрограммировать можно значения от 500 Ω до 15 кΩ. Общее значение сопротивления (R1+R2) не может превысить 15 кΩ. Для резистора R2 можно запрограммировать значение 0. В таком случае резисторы, используемые в шлейфе 2EOL, должны иметь значение равное половине значения, запрограммированного для резистора R1 (значение отдельного резистора не может быть меньше, чем 500 Ω). По умолчанию запрограммированы следующие значения:

 $R1 = 1.1$  κΩ;

 $R2 = 1,1$  κΩ.

Значение резистора для конфигурации EOL – это сумма значений резисторов R1 и R2.

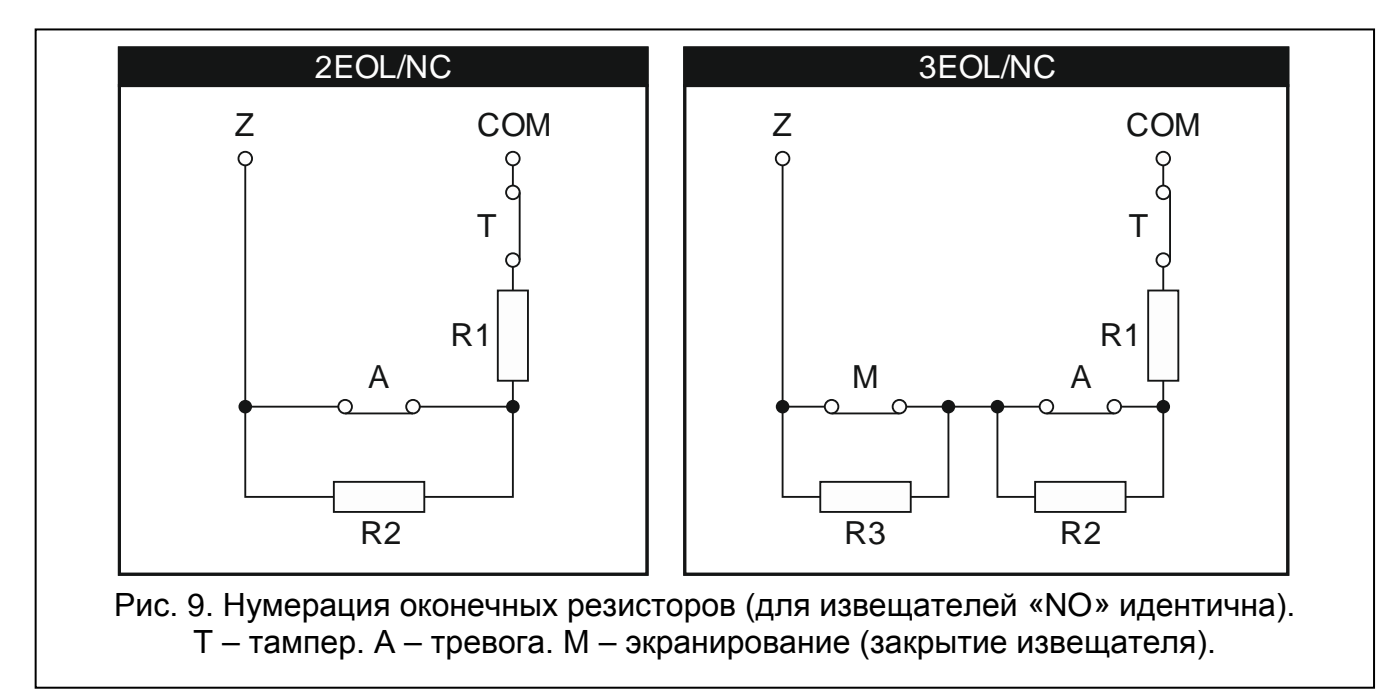

<span id="page-22-1"></span>**INTEGRA Plus**: параметры оконечных резисторов задаются для зон главной платы. Автоматически такие же параметры будут запрограммированы и для зон в клавиатурах, для которых можно запрограммировать значение оконечных резисторов. В связи с этим закладка «Оконечный резистор» недоступна.

## <span id="page-23-0"></span>**7.2 Клавиатура, подключенная к прибору VERSA / VERSA Plus**

Параметры и опции клавиатуры можно настроить с помощью:

- программы DloadX:  $\rightarrow$ окно «Versa Структура»  $\rightarrow$ закладка «Модули»  $\rightarrow$ ветка «Модули расширения»  $\rightarrow$ [название клавиатуры]. Только программа DloadX позволяет осуществить полную настройку и дает доступ ко всем параметрам.
- клавиатуры: ЭСЕРВИСНЫЙ РЕЖИМ 2. Структура > 1. Клав. и мод. Расш. > 2. Установки *[название клавиатуры].* Способ включения сервисного режима описан в разделе об установке адреса клавиатуры с помощью сервисной функции (с. [5\)](#page-6-4).

## <span id="page-23-1"></span>**7.2.1 Параметры и опции**

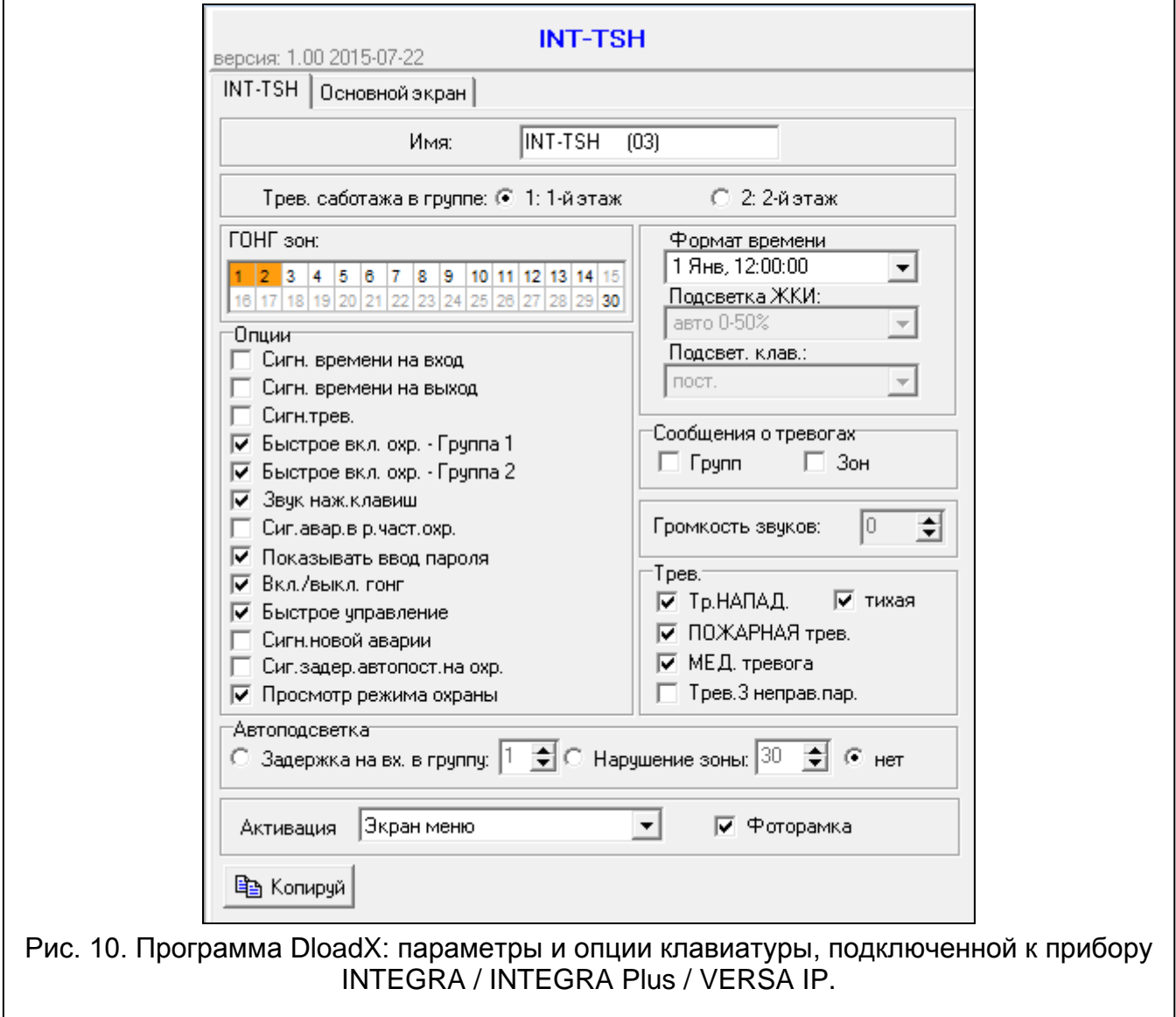

В квадратных скобках указаны названия, используемые в клавиатурах.

**Название** – индивидуальное название клавиатуры (до 16 знаков).

- **Тревога саботажа в группе** [Саботаж в груп.] выбор раздела, в котором будет вызвана тревога в случае открытия тамперного контакта или отключения клавиатуры от прибора.
- **ГОНГ зон** [«Гонг» зоны] клавиатура может сигнализировать с помощью звуков нарушение выбранных зон. Если зона поставлена на охрану, нарушение не вызовет сигнала «Гонг».

**Формат часов** – выбор способа отображения времени и даты на основном экране клавиатуры и на терминале (на виртуальной клавиатуре).

### **Опции**

- **Сигн. времени на вход** [Сиг. вр. на вход] если опция включена, то клавиатура может сигнализировать звуком отсчет времени на вход.
- **Сигн. времени на выход** [Сиг. вр. на выход] если опция включена, то клавиатура может сигнализировать звуком отсчет времени на выход.
- **Сигн. тревоги**  после включения опции клавиатура сигнализирует звуком тревоги.
- **Быстрая постановка на охрану – Группа 1** если опция включена, то раздел 1 можно поставить на охрану в быстром режиме, то есть без авторизации пользователя с помощью ввода пароля.
- **Быстрая постановка на охрану – Группа 2** если опция включена, то раздел 2 можно поставить на охрану в быстром режиме, то есть без авторизации пользователя с помощью ввода пароля.
- **Звуки клавиш** если опция включена, то нажатие экрана клавиатуры сигнализируется звуком.
- **Сиг.авар. в реж. част. охр.** [Ав.-реж.част.охр.] если опция включена, информация o авариях на строке состояния и виртуальной клавиатуре (режим терминала) исчезает после постановки на охрану всех групп, управляемых с помощью клавиатуры (если опция выключена, информация о авариях будет выключена после постановки на охрану одной из групп).
- **Показывать ввод пароля** [Показ. ввод пароля] если опция включена, ввод пароля отображается на дисплее клавиатуры с помощью звездочек.
- **Вкл./выкл. сигнала** «**гонг**» [Изменение с. гонг] если опция включена, сигнал «ГОНГ» в клавиатуре можно включить / выключить с помощью терминала (виртуальной

клавиатуры), прикоснувшись к клавише  $\frac{8}{10}$  в течение 3 секунд.

**Быстрое управление** – если опция включена, можно управлять выходами без необходимости ввода пароля:

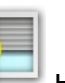

- после прикосновения к  $\frac{1}{2}$  на главном экране,
- с помощью клавиш с цифрами виртуальной клавиатуры. Во время настройки прибора следует назначить выходы 15. УПРАВЛЕНИЕ клавишам (см.: руководство по настройке соответствующего прибора).
- **Сигн. нов.авар.** если опция включена, клавиатура сигнализирует звуком появление новой аварии (дополнительно в приборе должна быть включена опция ПАМЯТЬ АВАРИИ ДО СБРОСА – см.: руководство по настройке приемно-контрольного прибора). Сигнализация будет выключена после осуществления просмотра аварий с помощью функции пользователя 7. СОСТ.СИСТЕМЫ.
- **Сигн. задержки автопостановки на охрану** [Сиг.зад.автопост.] если опция включена, клавиатура сигнализирует звуком отсчет задержки автопостановки на охрану.
- **Просмотр режима охраны** [Просмотр реж.охр.] если опция включена, состояние разделов можно проверить без ввода пароля:

– после прикосновения к **на на экране «Состояние системы»**,

– после нажатия  $\mathbf{X} \times \mathbf{B}$  в течение 3 секунд на терминале (виртуальной клавиатуре).

### **Сообщения о тревогах**

- **Групп** [Сообщ. трев.-гр.] если опция включена, отображаются сообщения о тревогах в разделах (содержат название раздела).
- **Зон** [Сообщ. трев.-зона] если опция включена, отображаются сообщения о тревогах из зон (содержат название зоны). Сообщения о тревогах из зон имеют приоритет.

### **Тревоги**

**Тревога НАПАДЕНИЕ** – если опция включена, можно вызвать тревогу нападения, нажав на 3 секунды:

– на экране «Вызов тревоги»,

- на терминале (виртуальной клавиатуре).
- **тихая** [Тр. напад. тих.] если опция включена, тревога нападения, вызванная с клавиатуры, не включит громкую сигнализацию (будет вызвана тихая тревога нападения). Дополнительно, тихую тревогу нападения можно вызвать, прикоснувшись в течение 3 секунд к любому месту на дисплее в режиме основного экрана. Опция доступна, если включена опция ТРЕВОГА НАПАДЕНИЕ.
- **ПОЖАР** если опция включена, то можно вызвать пожарную тревогу с клавиатуры, нажав в течение 3 секунд:

– на экране «Вызов тревоги»,

- на терминале (виртуальной клавиатуре).
- **ПОМОЩЬ** если опция включена, можно вызвать дополнительную тревогу с клавиатуры, нажав в течение 3 секунд:

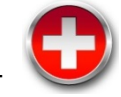

– на экране «Вызов тревоги»,

00 на терминале (виртуальной клавиатуре).

**Тревога 3 неверных пароля** – если опция включена, то трехкратный ввод ошибочного пароля вызовет тревогу.

### **Автоподсветка**

Клавиатура может активироваться возникновением определенного события в системе, например, началом отсчета времени на вход в выбранном разделе (группе зон) или нарушением выбранной зоны.

### **Активация**

Можно определить способ реакции клавиатуры на активирование (после прикосновения к экрану или в ответ на возникновение определенного события):

**Основной экран** – будет отображен основной экран.

**Экран меню** – будет отображен экран меню.

**Выключение охраны** – если на охрану поставлена как минимум одна группа, управляемая с помощью клавиатуры, будет отображен экран авторизации (после

ввода пароля и нажатия  $\blacktriangledown$ , в зависимости от состояния системы: режим охраны будет выключен / будет отображен экран выбора групп / будет отображен экран «Сброс тревоги / Снятия с охраны»). Если все разделы (группы зон) сняты с охраны будет отображен основной экран.

#### SATEL INT-TSH 25

**Фоторамка** – если опция включена, то в случае отсутствия активности клавиатуры по истечении 10 минут дисплей не выключается. Если опция выключена, то в случае отсутствия активности клавиатуры по истечении 10 минут экран будет выключен. Смотрите описание опции основного экрана: ОТОБРАЖАТЬ ЧАСЫ, ЕСЛИ НЕАКТ.

## <span id="page-26-0"></span>**7.2.2 Основной экран**

*Данные, касающиеся основного экрана, хранятся в памяти клавиатуры. Перед тем как начать программировать основной экран следует нажать кнопку «Чтение» в закладке «Основной экран», чтобы считать данные из клавиатуры. По завершении настройки основного экрана, кликните по кнопке «Запись» в закладке «Основной экран», чтобы записать данные в клавиатуру. Данные, касающиеся основного экрана, не будут загружены и записаны после того, как кликнуть в главном меню программы DloadX*

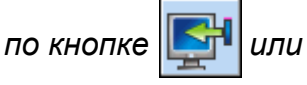

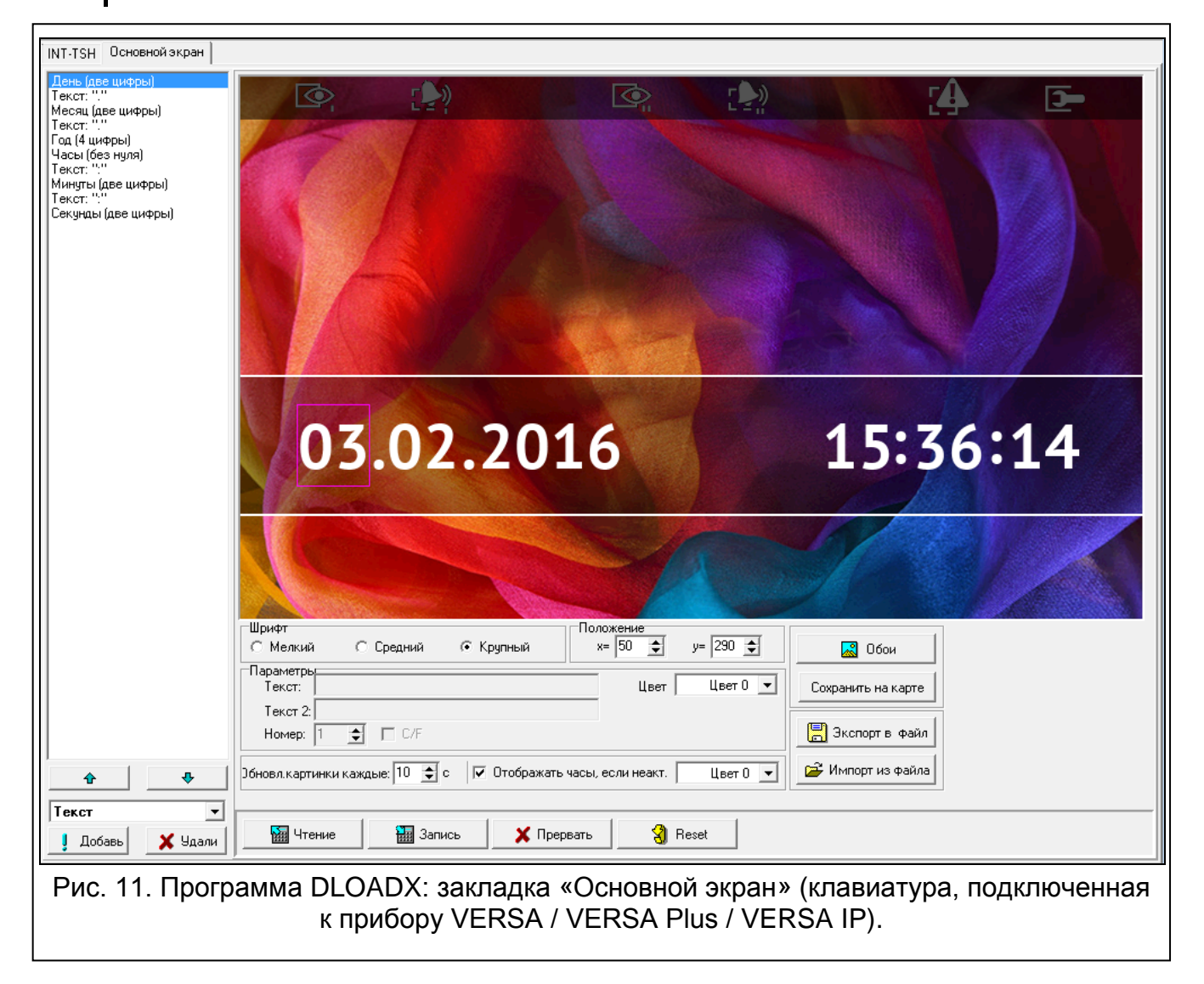

 $\left| i \right|$ 

Основной экран отображается автоматически по истечении 60 секунд отсутствия активности клавиатуры. Однако если включен экран терминала, то он может включиться позже или может вообще не включиться (напр. если отображается сервисное меню). На основном экране отображается строка состояния. Размещенные на ней иконки информируют о состоянии системы. Дополнительно может отображаться следующая информация:

- любой текст, определенный установщиком,
- состояние разделов с помощью символов (можно выбрать отдельные разделы, состояние которых будет отображаться),
- состояние зон с помощью символов (можно выбрать отдельные зоны, состояние которых будет отображаться на дисплее),
- состояние выходов с помощью символов (выберите отдельные выходы, состояние которых будет отображаться),
- дата и время (отдельные элементы, такие как день, месяц, год, часы, минуты и секунды можно конфигурировать индивидуально),
- название клавиатуры,
- состояние зон с помощью сообщений (можно выбрать отдельные зоны, состояние которых будет отображаться, и определить текст и цвет сообщений для состояния норма и нарушение, так как только эти два состояния отображаются с помощью сообщения),
- состояние выходов с помощью сообщений (выберите отдельные выходы, состояние которых будет отображаться, и определите текст и цвет сообщений для состояния неактивного и активного).

Доступны три размера шрифта для использования в режиме основного экрана. Дополнительно можно определить цвет шрифта. С помощью перетаскивания можно легко определить место отображения информации на дисплее.

- **Обновлять картинки каждые** параметр определяет период изменения фотографий во время слайд-шоу. Слайд-шоу может отображаться в качестве фона основного экрана или в случае отсутствия активности клавиатуры. Фотографии, которые должны отображаться, следует сохранить на карте памяти microSD. Их размер не должен превышать 800 x 480 пикселей. Поддерживаются только файлы в формате BMP. Если будет запрограммировано значение 0, слайд-шоу не будет отображаться (будет отображаться только первая фотография, сохраненная на карте microSD).
- **Отображать часы, если неакт.** если опция включена, то в случае отсутствия активности клавиатуры по истечении 10 минут на экране клавиатуры будут отображены часы и строка состояния.

**Цвет** – можно выбрать цвет часов.

**Обои** – можно выбрать обои для основного экрана.

<span id="page-27-0"></span>**Записать значки на карту** – можно записать новые обои на карту microSD.

## **8. Обновление микропрограммы клавиатуры**

- 1. Запишите на карту microSD файл с новой версией микропрограммы.
- 2. Коснитесь значка на главном экране. Будет отображен экран «Расширенные».

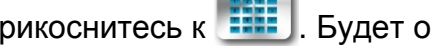

3. Прикоснитесь к **. Видет отображен терминал (виртуальная клавиатура**).

- 4. Введите сервисный пароль (по умолчанию 12345) и коснитесь клавиши \*\* | Будет отображено меню пользователя.
- 5. Включите сервисный режим:

INTEGRA / INTEGRA Plus: прикоснитесь к  $9$   $\frac{9}{2}$ 

VERSA / VERSA Plus / VERSA IP: прикоснитесь по очереди к .

6. Выключите отображение сервисного режима:

INTEGRA / INTEGRA Plus: запустите функцию СПРЯТАТЬ СЕРВИСНЫЙ РЕЖИМ СЕЙЧАС (▶ КОФИГУРАЦИЯ СР ▶ СПРЯТАТЬ СР СЕЙЧАС),

VERSA / VERSA Plus / VERSA IP: запустите функцию А. Спрятать СР (>0. Конфиг. СР ▶ А. Спрятать СР).

- 7. Будет отображен основной экран.
- 8. Откройте корпус клавиатуры и установите карту microSD в разъем.
- 9. Коснитесь значка на главном экране. Будет отображен экран «Расширенные».

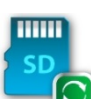

10. Прикоснитесь к  $\Box$  Будет отображен экран авторизации.

- 11. Введите сервисный пароль и прикоснитесь к Х. Будет отображен экран обновления.
- 12.В течение 10 секунд коснитесь любой части дисплея, чтобы запустить обновление микропрограммы (в случае отсутствия прикосновения микропрограмма не будет обновлена, но файл с новой версией микропрограммы будет удален с карты microSD и произойдет перезапуск клавиатуры).
- 13.По завершении обновления микропрограммы файл с новой версией микропрограммы будет удален с карты microSD и произойдет перезапуск клавиатуры.
- 14.После закрытия корпуса можно завершить сервисный режим (повторите действия

из пунктов 2-5, а затем прикоснитесь к клавише  $*0$ 

<span id="page-28-0"></span> $\mid i \mid$ 

*Микропрограмму клавиатуры можно обновить без использования меню. Следует выключить питание клавиатуры, вставить карту microSD с новой версией микропрограммы в разъем и обратно включить питание. Будет отображен экран обновления.*

# **9. Технические данные**

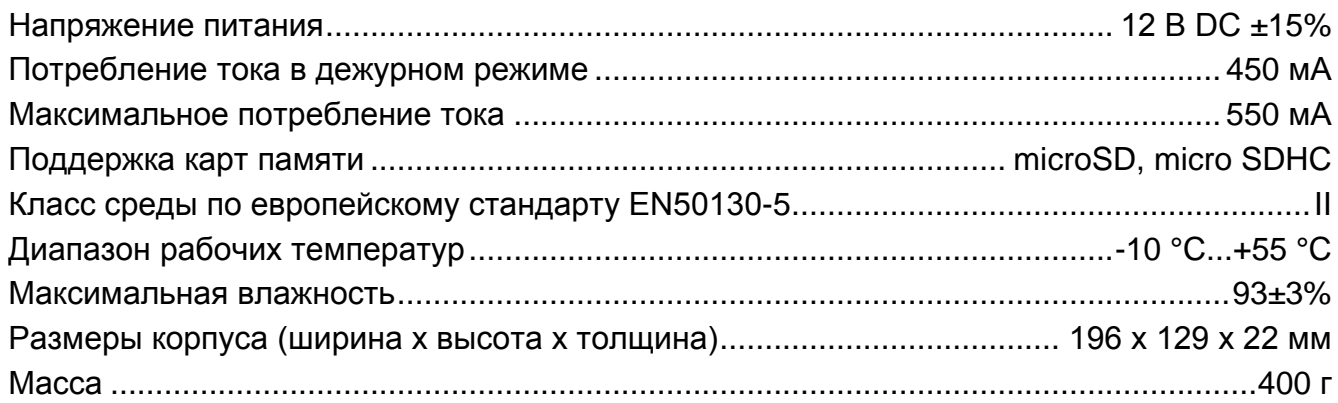